# Практическая работа №1: Основы работы с **ЯЗЫКОМ R**

## Цель работы

Научиться создавать программы на языке R, формировать и обрабатывать с их помощью статистические данные, а также пользоваться контекстной помощью.

### Основные теоретические положения

R - язык программирования для статистической обработки данных и работы с графикой, а также свободная программная среда вычислений с открытым исходным кодом в рамках проекта GNU. R широко используется как статистическое программное обеспечение для анализа данных и фактически стал стандартом для статистических программ. В поддерживает широкий спектр статистических и численных методов и обладает хорошей расширяемостью с помощью пакетов. Пакеты представляют собой библиотеки для работы специфических функций или специальных областей применения. В базовую поставку R включен основной набор пакетов, а всего по состоянию на 2017 год доступно более 11778 пакетов. Ещё одна особенность R - возможность создания качественной графики, которая может включать математические символы.

### Общая формулировка задачи

Используя средства языка R провести анализ таблицы данных "Социологический опрос", получить необходимые результаты, сделать выводы.

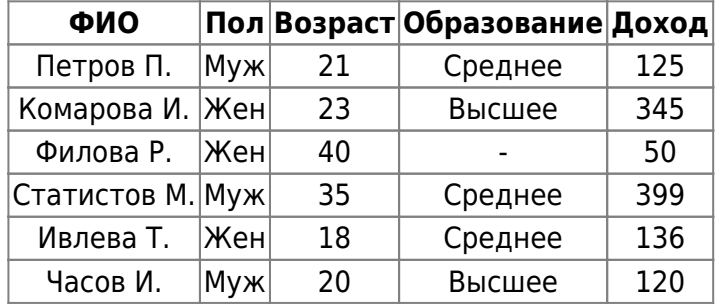

#### Таблица "Социологический опрос"

#### Порядок выполнения работы

- 1. Создать таблицу с заголовком «Социологический опрос» из 6 случаев и 4 переменных. Имена переменных задать следующие: Пол, Возраст, Образование, Доход. В качестве названий случаев задать ФИО, заполнить ее.
- 2. Сопоставить текстовым значениям Пол и Образование численные значения и метки.
- 3. Добавить новую переменную Доход\_20, значения которой равны Доход + премия в размере 20% от Дохода (рассчитать по формуле).
- 4. Изучить блоковые операции и определить среднее значение Дохода.
- 5. Используя Статистические графики построить столбчатую диаграмму для Возраста и Дохода.
- 6. Изменить графические установки и сохранить их в отдельном файле, применить их к новому графику.
- 7. Изучить интерактивный графический анализ данных: кисть и редактор данных графика.
- 8. Отредактировать файл отчета и сохранить.

#### From: <http://se.moevm.info/>- **se.moevm.info**

Permanent link:  $\pmb{\times}$ **[http://se.moevm.info/doku.php/courses:data\\_analysis\\_and\\_interpretation:task1?rev=1562853391](http://se.moevm.info/doku.php/courses:data_analysis_and_interpretation:task1?rev=1562853391)**

Last update: **2022/12/10 09:08**